# IPCC-Ring - Keine Antwort Ī

## Inhalt

[Einführung](#page-0-0) [Voraussetzungen](#page-0-1) [Anforderungen](#page-0-2) [Verwendete Komponenten](#page-0-3) [Konventionen](#page-1-0) [Identifizieren des Problems](#page-1-1) [Auflösungen](#page-1-2) [Für CallManager 3.x](#page-1-3) [Für CallManager 4.x](#page-3-0) [Zugehörige Informationen](#page-4-0)

## <span id="page-0-0"></span>**Einführung**

Dieses Dokument enthält Informationen zu einem möglichen Problem, wenn Sie die Funktion "Ring No Answer (RNA)" (Ring-Keine Antwort) von Cisco IP Contact Center (IPCC) und eine Lösung verwenden. Die RNA-Funktion ist die Zeit, die ein Anrufer warten muss, bevor er weitergeleitet wird. Im Cisco CallManager heißt diese Funktion Call Forward No Answer (CFNA). Wenn der RNA-Wert größer als der CFNA-Wert ist, sind Zustandsänderungen an der Agent Desktop-Anwendung falsch.

### <span id="page-0-1"></span>Voraussetzungen

### <span id="page-0-2"></span>Anforderungen

Cisco empfiehlt, über Kenntnisse in folgenden Bereichen zu verfügen:

- Konfiguration von Cisco Intelligent Contact Management (ICM)
- Cisco CallManager-Konfiguration

#### <span id="page-0-3"></span>Verwendete Komponenten

Die Informationen in diesem Dokument basieren auf den folgenden Software- und Hardwareversionen:

- Cisco ICM 4.6.2 oder höher
- Cisco CallManager 3.x und höher
- Cisco IP Interactive Voice Response (IVR) 2.0 und höher
- Cisco Agent Desktop Software, IPCC/ICM Desktop oder Cisco Computer Telefony Integration (CTI) OS Desktop

Die Informationen in diesem Dokument wurden von den Geräten in einer bestimmten Laborumgebung erstellt. Alle in diesem Dokument verwendeten Geräte haben mit einer leeren (Standard-)Konfiguration begonnen. Wenn Ihr Netzwerk in Betrieb ist, stellen Sie sicher, dass Sie die potenziellen Auswirkungen eines Befehls verstehen.

### <span id="page-1-0"></span>Konventionen

Weitere Informationen zu Dokumentkonventionen finden Sie unter [Cisco Technical Tips](//www.cisco.com/en/US/tech/tk801/tk36/technologies_tech_note09186a0080121ac5.shtml) [Conventions](//www.cisco.com/en/US/tech/tk801/tk36/technologies_tech_note09186a0080121ac5.shtml) (Technische Tipps zu Konventionen von Cisco).

### <span id="page-1-1"></span>Identifizieren des Problems

Wenn ein Benutzer ein Telefon anruft, auf dem CFNA und RNA eingestellt sind, klingelt das Telefon standardmäßig für 12 Sekunden. Wenn der Anruf innerhalb von 12 Sekunden beantwortet wird und der Agentensoftphone den Status von Ready to Not Ready (Bereit) in der Desktop-Anwendung nicht ändert, zeigt dies an, dass der RNA-Wert in den Agent-Desktop-Einstellungen größer ist als der Wert in CallManager.

## <span id="page-1-2"></span>**Auflösungen**

### <span id="page-1-3"></span>Für CallManager 3.x

Um dieses Problem zu beheben, überprüfen Sie zuerst den CFNA-Wert im CallManager (standardmäßig 12 Sekunden). Gehen Sie wie folgt vor:

- 1. Wählen Sie Service> Service Parameters (Dienstparameter) auf der Hauptseite von Cisco CallManager Administration (Cisco CallManager-Verwaltung) aus.
- 2. Wählen Sie den Server aus der Server\*-Dropdown-Liste aus.
- 3. Wählen Sie unter Services die Option Cisco CallManager aus.
- 4. Scrollen Sie nach unten zu Forward No Answer Timeout\* und notieren Sie den Wert.Abbildung 1: Timeout bei Weiterleitung ohne Antwort

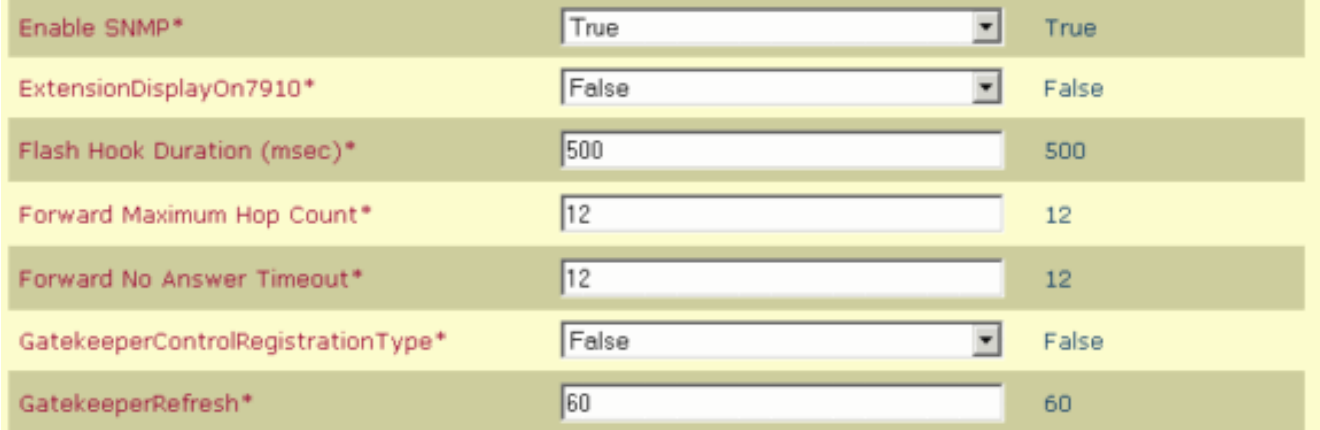

Überprüfen Sie anschließend den RNA-Wert für Agenteneinstellungen im Cisco ICM-System mit den folgenden Schritten:

1. Wählen Sie Extras > Listenprogramme > Liste der Agentenarbeitsplatzeinstellungen auf einer Admin-Workstation (AW) im ICM Configuration Manager aus.Abbildung 2:

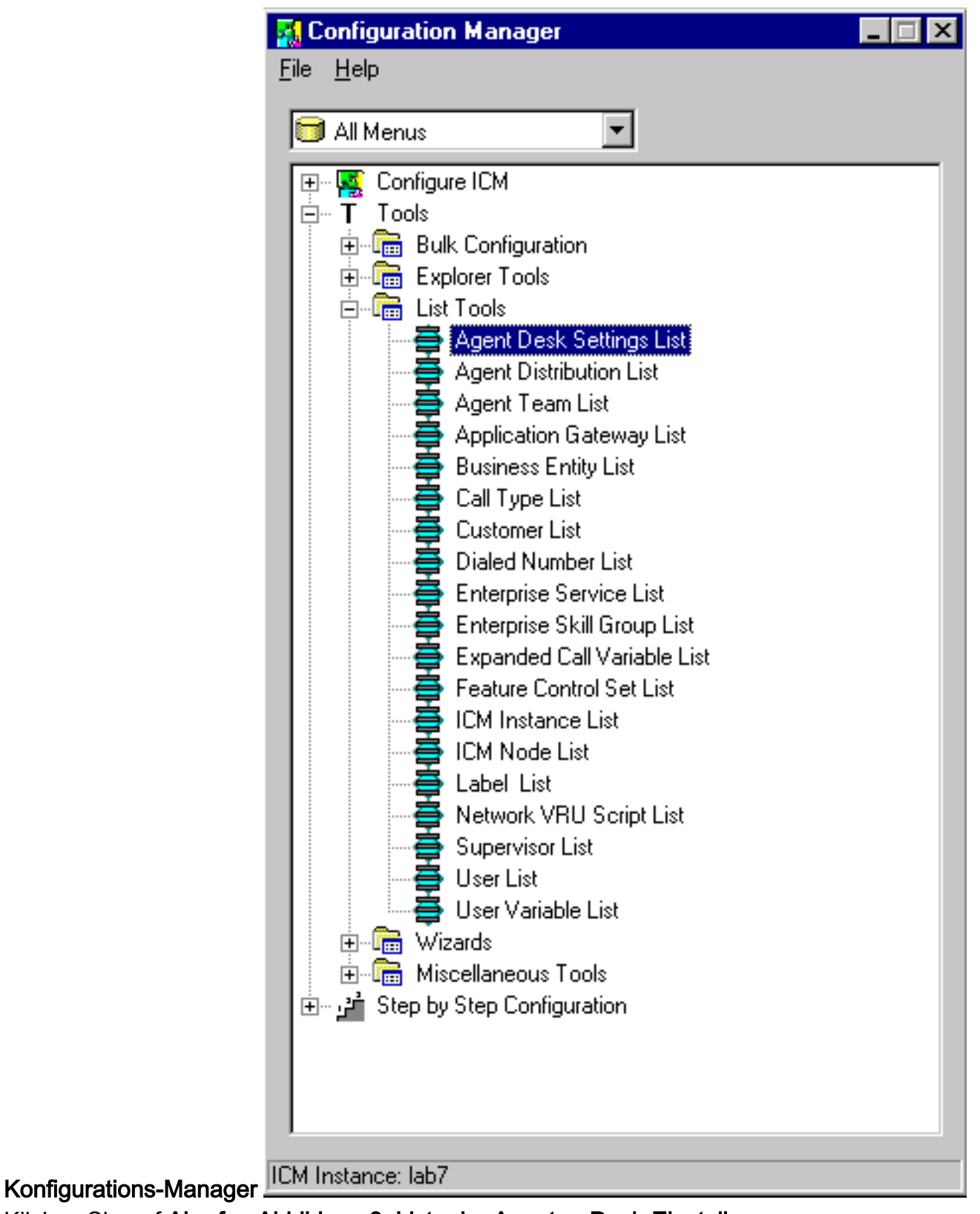

2. Klicken Sie auf Abrufen.Abbildung 3: Liste der Agenten-Desk-Einstellungen

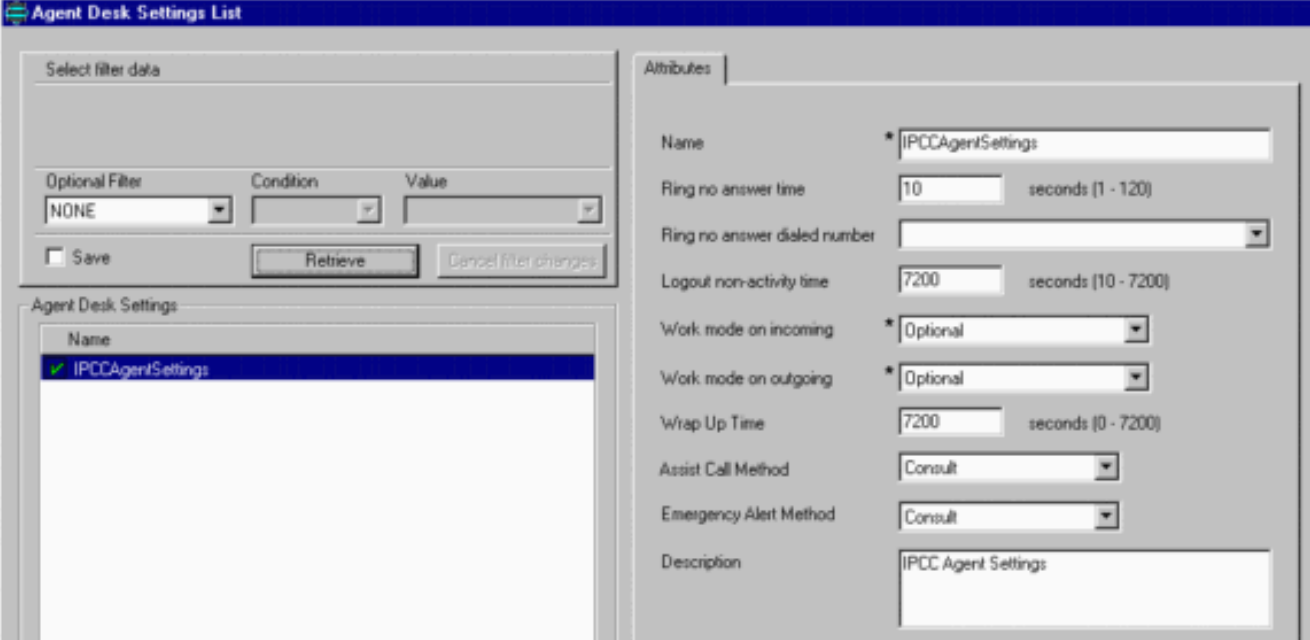

Stellen Sie sicher, dass der Wert für "Ring no answer time" (Klingelton bei Nichtantwort) 3. kleiner als der CFNA-Wert im CallManager ist.

#### <span id="page-3-0"></span>Für CallManager 4.x

In Cisco CallManager 4.x wird für jede einzelne Leitung ein neues Feld mit dem Namen "No Answer Ring Duration" (Dauer des Nichtantwort-Klingeltons) hinzugefügt. Dieses Feld wird zusammen mit dem Timer für die Rufumleitung bei Nichtantwort verwendet. Dieses neue Feld legt den Timer fest, wie lange das Telefon klingelt, bevor es weitergeleitet wird. Lassen Sie diese Einstellung leer, um den Wert zu verwenden, der im Cisco CallManager-Dienstparameter "Forward No Answer Timer" (Rufumleitung bei Nichtantwort-Timer) festgelegt ist.

Führen Sie die folgenden Schritte aus, um den Wert für die Dauer des Nichtantwort-Klingeltons in Cisco CallManager festzulegen:

- 1. Melden Sie sich bei CallManager Administration an.
- 2. Wählen Sie **Device (Gerät**) aus (siehe Pfeil A in <u>Abbildung 4</u>).**Abbildung 4:** Verzeichnisnummernkonfiguration

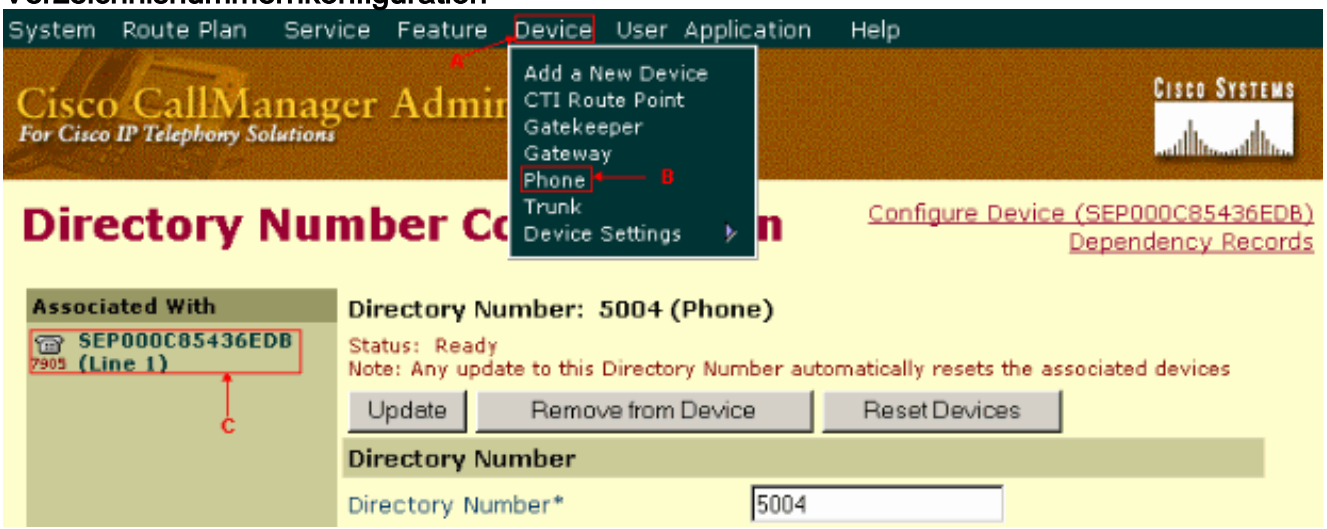

- 3. Wählen Sie Phone aus der Dropdown-Liste aus (siehe Pfeil B in Abbildung 4).
- 4. Suchen Sie das gewünschte Telefon.
- 5. Wählen Sie den gewünschten Posten aus.Die Verzeichnisnummernkonfigurationsseite wird

angezeigt (siehe Pfeil C in Abbildung 4).

6. Andern Sie den Wert im Feld Dauer des Klingeltons ohne Antwort (siehe Pfeil B in <u>Abbildung</u> 5) unter "Anrufweiterleitung und Anrufübernahme-Einstellungen" (siehe Pfeil A in Abbildung

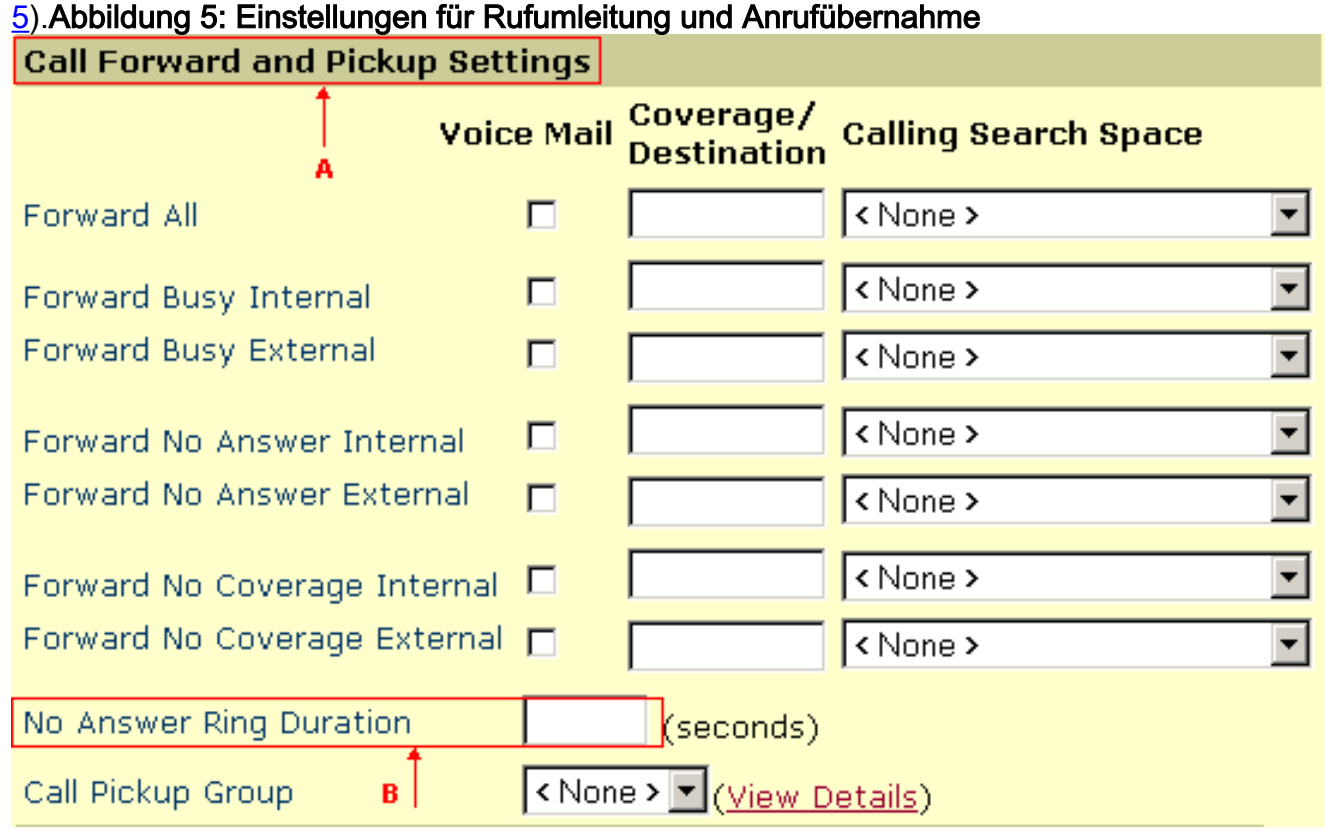

# <span id="page-4-0"></span>Zugehörige Informationen

• [Technischer Support und Dokumentation - Cisco Systems](//www.cisco.com/cisco/web/support/index.html?referring_site=bodynav)